### **2D Plots**

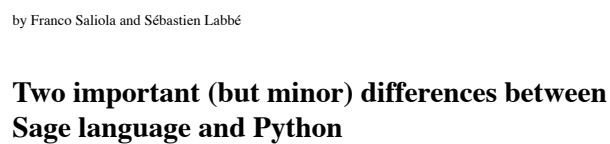

**Python Montréal 29 nov 2010**

Integer division in Python :

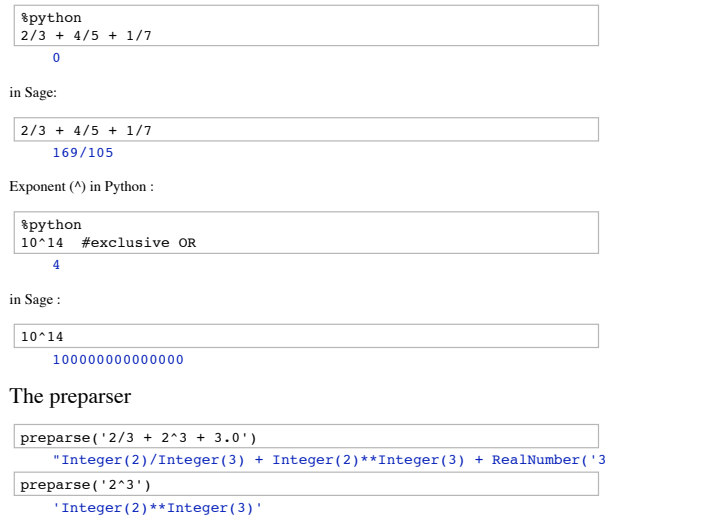

1 sur 30

#### Python Montréal 29 nov 2010 -- Sage

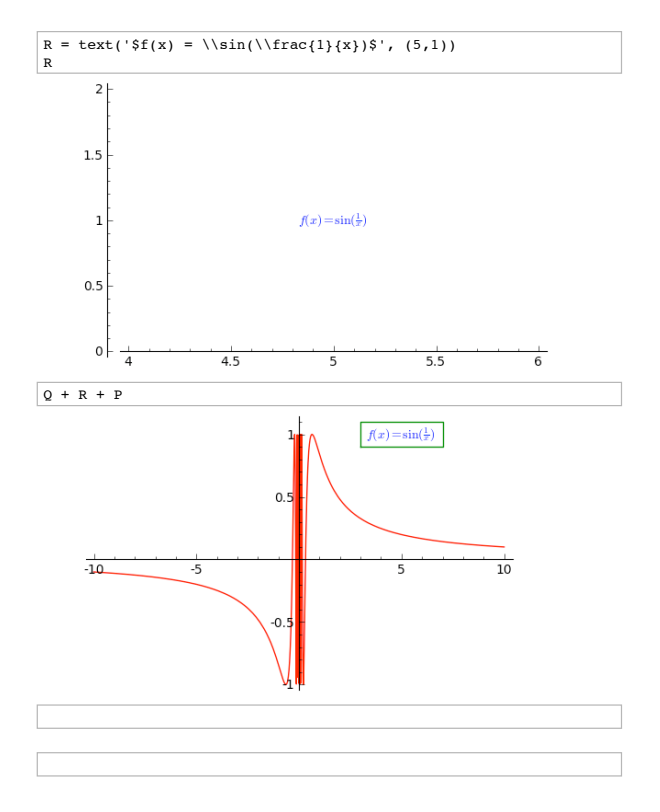

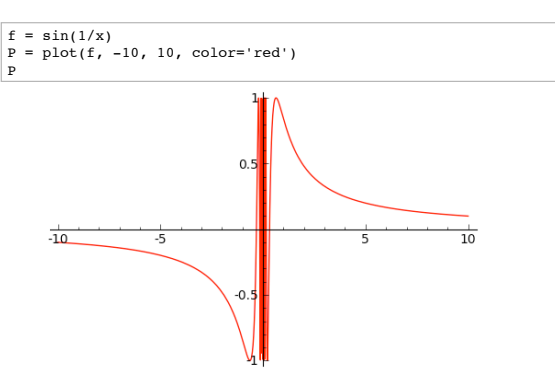

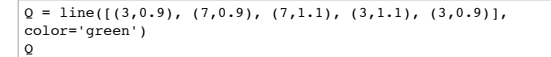

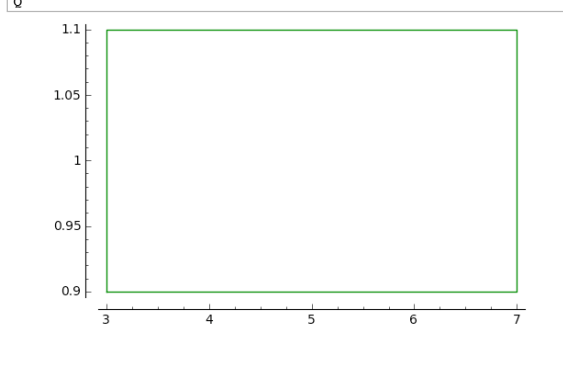

2 sur 30

Python Montréal 29 nov 2010 -- Sage

## **L'outil interact (exemples tirés du wiki de Sage : http://wiki.sagemath.org/)**

## **Curves of Pursuit**

by Marshall Hampton.

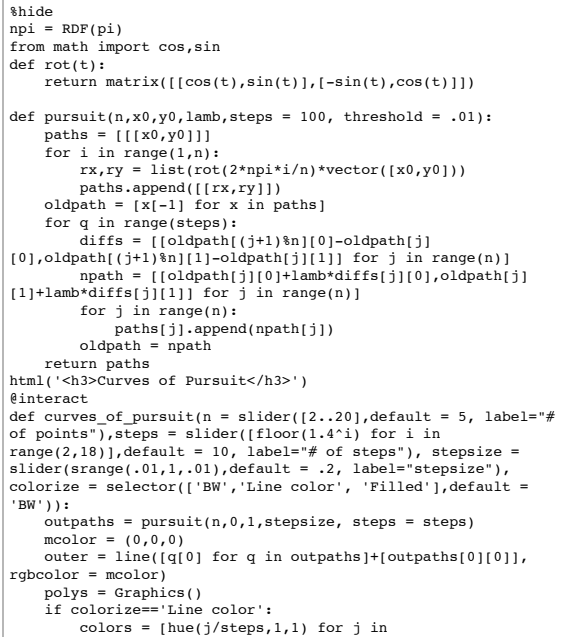

#### Python Montréal 29 nov 2010 -- Sage

Python Montréal 29 nov 2010 -- Sage

# range(len(outpaths[0]))] elif colorize == 'BW': elif colorize == 'BW':<br>elif colorize == 'BW':<br>colors = [(0,0,0) for j in range(len(outpaths[0]))] else: colors =  $[hue(j/steps,1,1)$  for j in range(len(outpaths[0]))]<br>polys = sum([polygon([outpaths[(i+1)\%n] polys = sum([polygon([outpaths[(i+1)\\mplot]]), or the polyson (i+1)\\mploted (i+1)\\mploted (i+1)\mploted (i+1)\mploted (i+1)\mploted (i+1)\mploted (in the polys = polys = polys = polys = polys = polys = polys = polys =

**Curves of Pursuit**

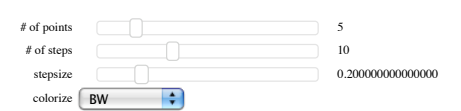

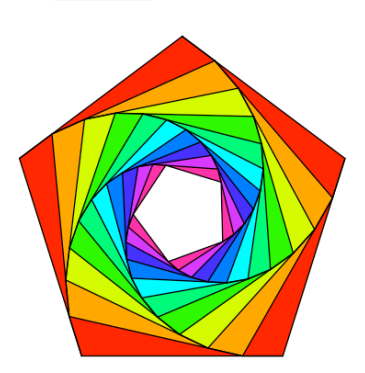

#### **Factor Trees**

by William Stein

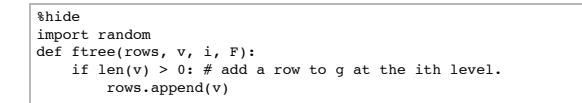

6 sur 30

Python Montréal 29 nov 2010 -- Sage

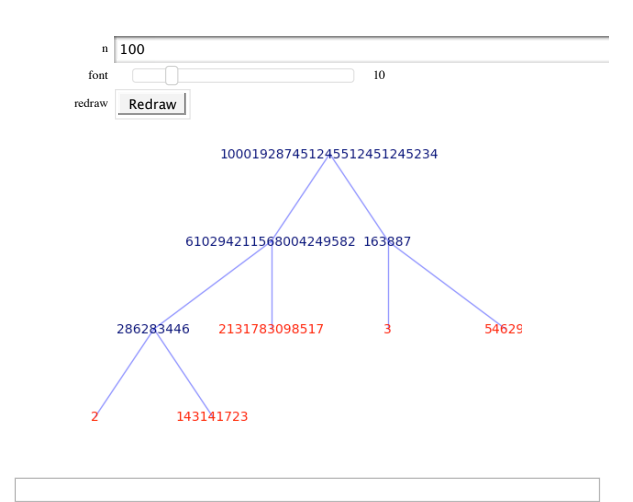

#### **Illustrating the prime number theorem**

by William Stein

```
@interact
  def _(N=(100,(2..2000))):<br>
html("<font color='red'>$\pi(x)$</font> and <font<br>
color='blue'>$x/(\log(x)-1)$</font> for $x < %s$"%N)<br>
color='blue'>$x/(\log(x)-1), 5, N, rgbcolor='blue') +<br>
plot(x/(log(x)-1), 5, N, rgbcolor='
```
5 sur 30

Python Montréal 29 nov 2010 -- Sage

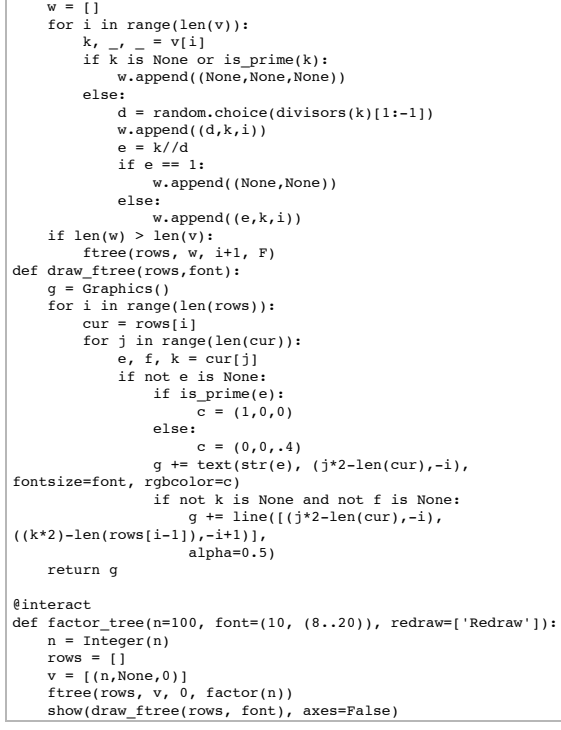

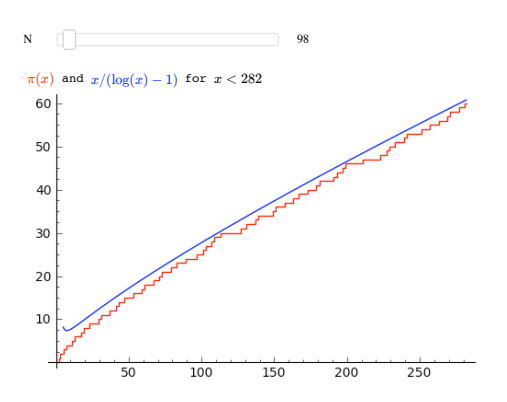

#### **Stock Market data, fetched from Yahoo and Google**

by William Stein

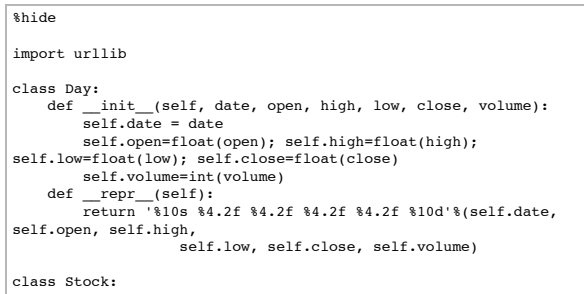

9 sur 30

## Python Montréal 29 nov 2010 -- Sage

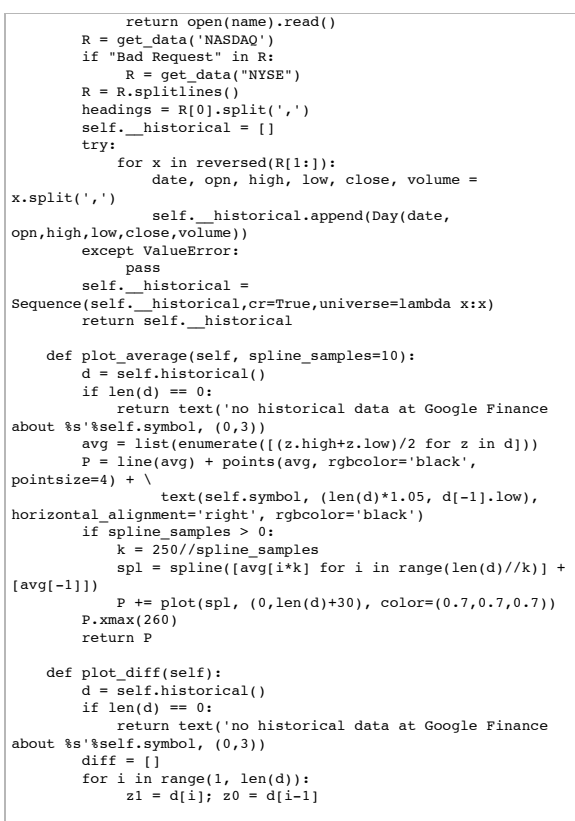

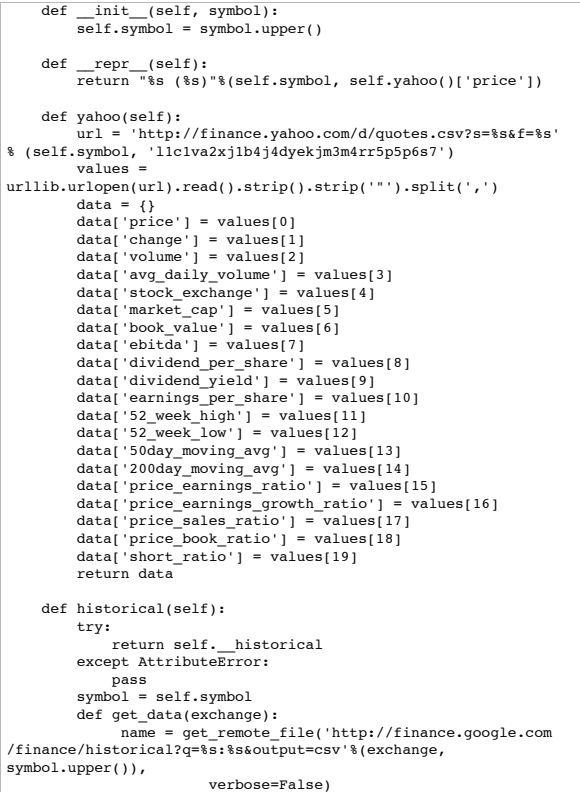

10 sur 30

Python Montréal 29 nov 2010 -- Sage

```
 diff.append((i, (z1.high+z1.low)/2 - (z0.high + 
z0.1ow)/2)<br>
P = line(diff, thickness=0.5) + points(diff,rgbcolor='black', pointsize=4) + \
 text(self.symbol, (len(d)*1.05, 0), 
horizontal_alignment='right', rgbcolor='black')
 P.xmax(260)
             return P
symbols = ['bsc', 'vmw', 'sbux', 'aapl', 'amzn', 'goog', 'wfmi',<br>'msft', 'yhoo', 'ebay', 'java', 'rht', ]; symbols.sort()<br>stocks = dict([(s,Stock(s)) for s in symbols])
@interact
\operatorname{\mathsf{def}} data(symbol = symbols, other_symbol='', spline_samples=
(8,[0..15])):
 if other_symbol != '':
 symbol = other_symbol
 S = Stock(symbol)
         html('<h1 align=center><font color="darkred">%s</font>
\frac{1}{8}s)
         S.plot_average(spline_samples).save('avg.png', figsize=
(10,2) S.plot_diff().save('diff.png', figsize=[10,2])
Y = S.yahoo()<br>
k = Y.keys(); k.sort()<br>
html('Price during last 52 weeks: br>Grey line is a spline<br>
through %s points (do not take seriously!): br> <img<br>
src="cell://avg.pmg">''s@pline_samples)<br>
src="cell://aiff.pmg">')<br>
s
```
symbol  $\begin{array}{|c|c|c|}\n\hline\n\text{aapl} & \text{\textbullet}\n\end{array}$ 

F

other\_symbol spline\_samples  $\sqrt{8}$ 

320

### **Cryptography**

#### **The Diffie-Hellman Key Exchange Protocol**

by Timothy Clemans and William Stein

```
@interact
def diffie_hellman(bits=slider(8, 513, 4, 8, 'Number of bits', 
False),
 button=selector(["Show new example"],label='',buttons=True)):
 maxp = 2 ^ bits
 p = random_prime(maxp)
 k = GF(p)
 if bits > 100:
 g = k(2)
 else:
          -.<br>g = k.multiplicative_generator()
 a = ZZ.random_element(10, maxp)
 b = ZZ.random_element(10, maxp)
      print """
<html>
<style>
.gamodp, .gbmodp {
color:#000;
padding:5px
}
.gamodp {
background:#846FD8
}
.gbmodp {
background:#FFFC73
}
,<br>.dhsame {
color:#000;
font-weight:bold
}
,<br></style>
<h2 style="color:#000;font-family:Arial, Helvetica, 
sans-serif">%s-Bit Diffie-Hellman Key Exchange</h2>
<ol style="color:#000;font-family:Arial, Helvetica, sans-serif">
\text{Li}\text{-}Alice and Bob agree to use the prime number p = %s and base
g = $s. </1i>
<li>Alice chooses the secret integer a = %s, then sends Bob
```
14 sur 30

Python Montréal 29 nov 2010 -- Sage

Number of bits  $\Box$ Show new example

#### **8-Bit Diffie-Hellman Key Exchange**

- 1. Alice and Bob agree to use the prime number  $p = 23$  and base  $q = 5$ .
- 2. Alice chooses the secret integer  $a = 223$ , then sends Bob ( $g<sup>a</sup>$  mod p):  $5^{223}$  mod 23 = 10.
- 3. Bob chooses the secret integer  $b=220$ , then sends Alice ( $g^b$  mod  $p$ ):  $5^{220}$  mod 23 = 1
- 4. Alice computes (g<sup>b</sup> mod p)<sup>a</sup> mod p:  $1^{223}$  mod 23 = **1**.
- 5. Bob computes (g<sup>a</sup> mod p)<sup>b</sup> mod p:  $10^{220}$  mod 23 = 1.

Dessiner une fonction  $\mathbb{R}^2 \mapsto \mathbb{R}$ : la commande plot3d

def  $f(x, y)$ : return x^2 + y^2 plot3d(f, (-10,10), (-10,10), viewer='tachyon')

13 sur 30

Python Montréal 29 nov 2010 -- Sage

(<span class="gamodp">g<sup>a</sup> mod p</span>): <br/>%s<sup>%s</sup> mod %s = <span class="gamodp">%s</span>.  $\frac{1}{\sqrt{1}}$ <li>Bob chooses the secret integer b=%s, then sends Alice (<span class="gbmodp">g<sup>b</sup> mod p</span>.</li>>%s</sup>%s</sup><br>mod %s = <span class="gbmodp">%s</span>.</li><br><li>Alice computes (<span class="gbmodp">g<sup>b</sup> mod p</span>)<sup>a</sup> mod p:<br/>**\br/>sssip>%s</sup> mod %s = <span class="dhsame">%s</span>.</li>** <li>Bob computes (<span class="gamodp">g<sup>a</sup> mod p</span>)<sup>b</sup> mod p:<br/>**\br/>sssip>%s</sup> mod %s = <span class="dhsame">%s</span>.</li>** </ol></html> """ % (bits, p, g, a, g, a, p, (g^a), b, g, b, p, (g^b),

(g^b), a, p, (g^ b)^a, g^a, b, p, (g^a)^b)

300 280 260 240 220 200  $\overline{0}$  $\overline{50}$ 100  $150$ Difference from previous day:  $10$ М,  $-10$  $-20$ 200day\_moving\_avg 272.838 50day\_moving\_avg 309.407 52\_week\_high 321.30 52\_week\_low 188.68 avg\_daily\_volume 18913800<br>book value 52.175 book\_value change -4.81 dividend\_per\_share 0.00 dividend\_yield N/A<br>earnings per share 15.154 earnings\_per\_share<br>ebitda 19.364B<br>286.3B market\_cap<br>price price 312.06

**AAPL (312.06)**

Price during last 52 weeks: Grey line is a spline through 8 points (do not take seriously!):

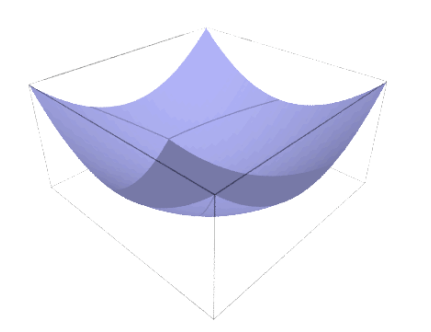

#### **Animations**

a = animate([sin(x + float(k)) for k in srange(0,2\*pi,0.3)], xmin=0, xmax=2\*pi, figsize=[2,1])

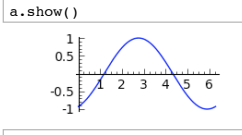

17 sur 30

18 sur 30

Python Montréal 29 nov 2010 -- Sage

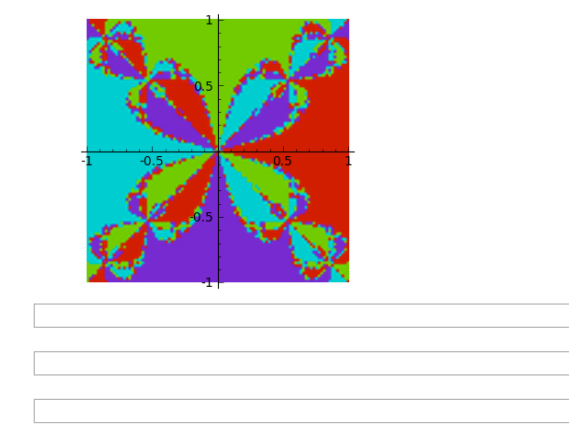

## **Utilisation du Notebook : Écriture, édition et évaluation d'une saisie**

Pour évaluer une saisie dans le *Notebook de Sage*, tapez la saisie dans une cellule et faites shift-<br>entrée ou cliquer le lien <u>evaluate</u>. Essayez-le maintenant avec une expression simple (e.g., 2 + 2).<br>La première évalua commence.

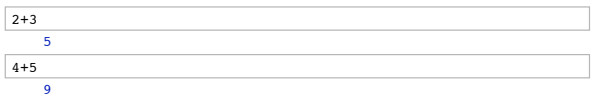

Créez de nouvelles **cellules de saisie** en cliquant sur la ligne bleue qui apparaît entre les cellules lorsque vous déplacez la souris. Essayez-le maintenant.

## **La commande complex\_plot pour les fonctions**  $C \mapsto C$

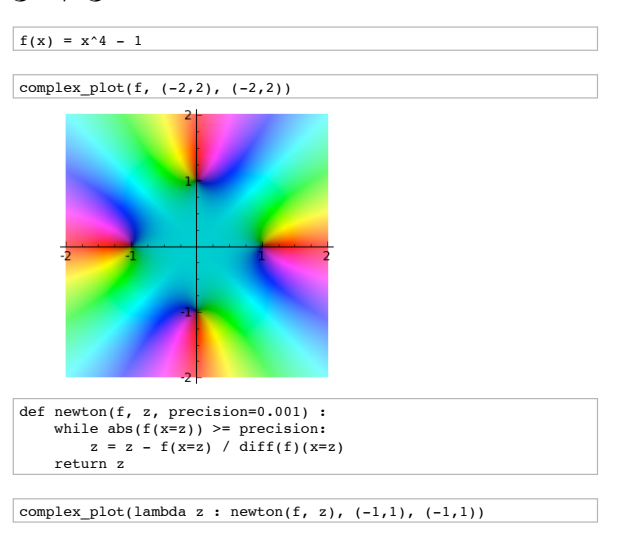

Python Montréal 29 nov 2010 -- Sage

Vous pouvez **rééditer** n'importe quelle cellule en cliquant dessus (ou en utilisant les flèches du clavier). Retournez plus haut et changez votre 2 + 2 en un 3 + 3 et réévaluez la cellule.

Vous pouvez aussi **éditer ce texte-ci** en double cliquant dessus ce qui fera apparaître un éditeur de texte TinyMCE Javascript. Vous pouvez même ajouter des expressions mathématiques telles que  $\sin(x) - y^3$  comme avec LaTeX.

 $\int e^x dx = e^x + c$ 

## **Comment consulter l'aide contextuelle et obtenir de la documentation**

Vous trouvez la **liste des fonctions** que vous pouvez appelez sur un objet X en tappant **X.<touche de tabulation>**.

 $X = 2009$ 

Écrivez X. et appuyez sur la touche de tabulation.

X.factor()  $7^{\circ}2$  \* 41

Une fois que vous avez sélectionné une fonction, disons **factor,** tappez **X.factor(<touche de tabulation>** ou **X.factor?<touche de tabulation>** pour *obtenir de l'aide et des exemples* d'utilisation de cette fonction. Essayez-le maintenant avec **X.factor**.

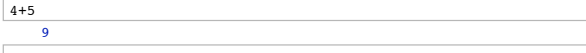

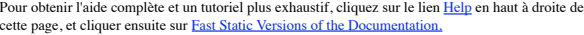

## **Résolution d'équations polynomiales**

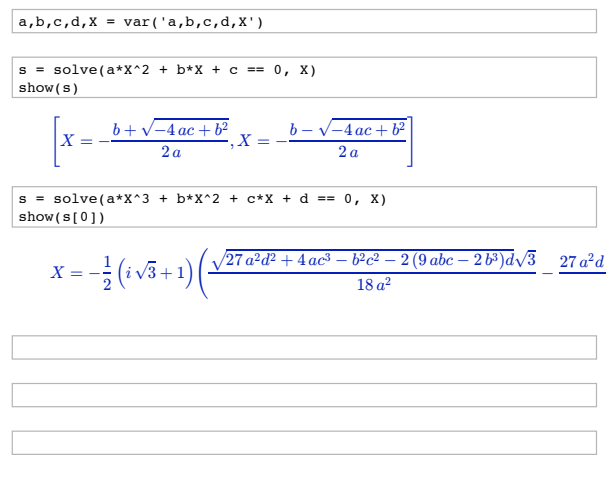

## **Algèbre linéaire**

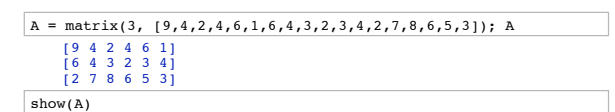

21 sur 30

22 sur 30

Python Montréal 29 nov 2010 -- Sage

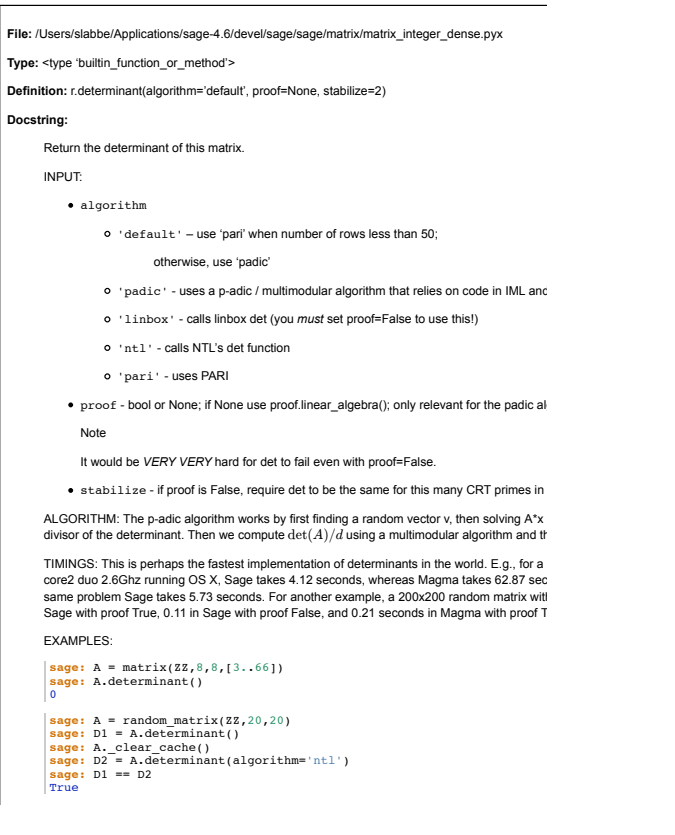

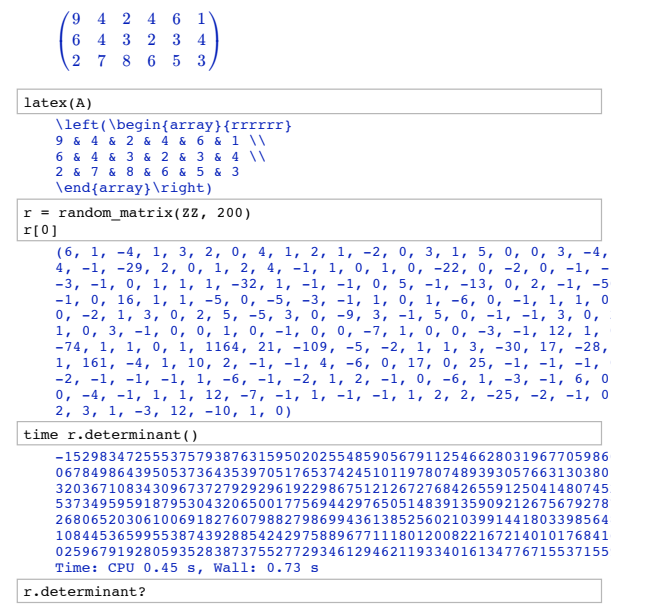

Python Montréal 29 nov 2010 -- Sage

## **Théorie des graphes**

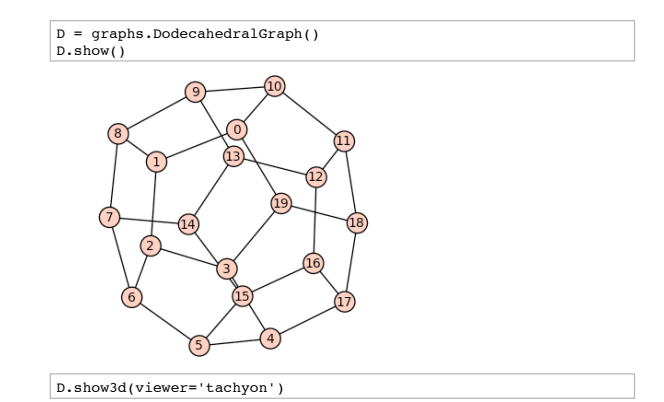

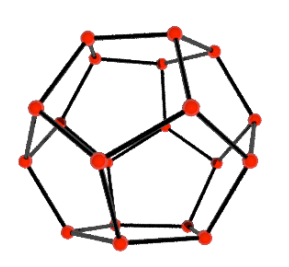

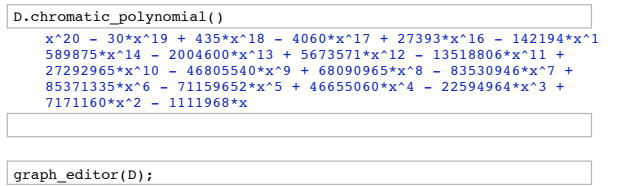

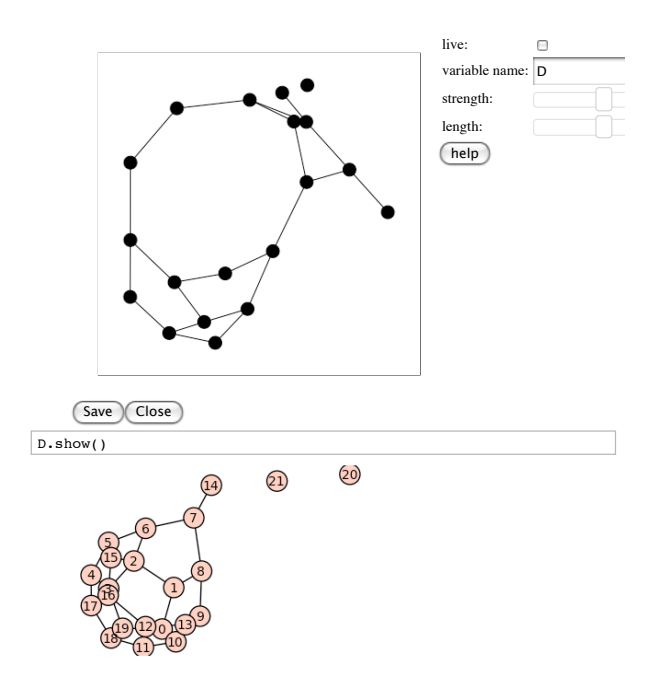

## **Recherche dans l'encyclopédie de séquences en ligne de Sloane**

sloane\_find([1,5,29,169],1)

26 sur 30

25 sur 30

Python Montréal 29 nov 2010 -- Sage

 Searching Sloane's online database...  $\overline{0}$ 

sloane\_find([1,2,3,4,5,6],1) Searching Sloane's online database...

 $\overline{1}$ 

## **Cython**

The Sage notebook allows transparently editing and compiling Cython code simply by typing<br>% cython at the top of a cell and evaluate it. Variables and functions defined in a Cython cell are imported into the running session.

#### **Example 1, pure Python**

Here is some simple Python code to *numerically* integrate the function  $f(x) = x^2$ .

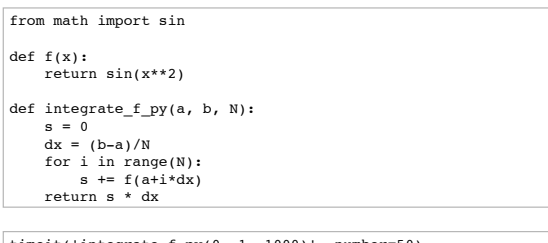

timeit('integrate\_f\_py(0, 1, 1000)', number=50)

#### Python Montréal 29 nov 2010 -- Sage

50 loops, best of 3: 18.5 ms per loop

#### **Example 1, compiled with Cython (no other changes)**

Simply compiling this in Cython gives a speedup.

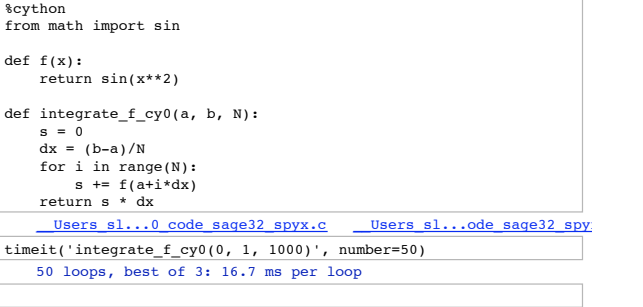

#### **Example 1, typed and compiled with Cython**

Adding some static type declarations makes a much greater difference.

%cython from math import sin

def f(double x): return sin(x\*\*2)

def integrate\_f\_cy(double a, double b, int N):

cdef int i<br>
cdef double s, dx<br>
s = 0<br>
dx = (b-a)/N<br>
for i in range(N):<br>
s = f(a+i\*dx)<br>
return s \* dx

18500 /489.0 37.8323108384458

**Example 2, pure Python**

def mysum\_py(n):  $s = 0$ <br>for k in range(n):<br> $s += k$  return s time mysum\_py(10^6)

timeit('integrate\_f\_cy(0, 1, 1000)') 625 loops, best of 3: 489 µs per loop

Here is a Python function that computes the sum of the first  $n$  positive integers.

Users  $sl...0$  code sage35 spyx.c  $\qquad \qquad \text{Users sl}...$ ode sage35 spyx.

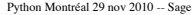

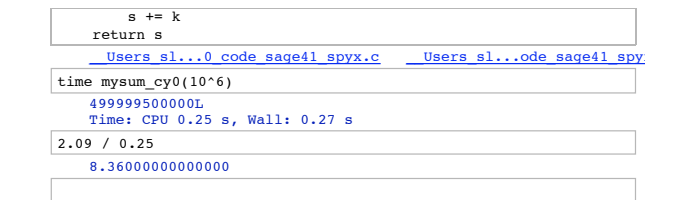

#### **Example 2, typed and compiled with Cython**

Adding some static type declarations makes a much greater difference.

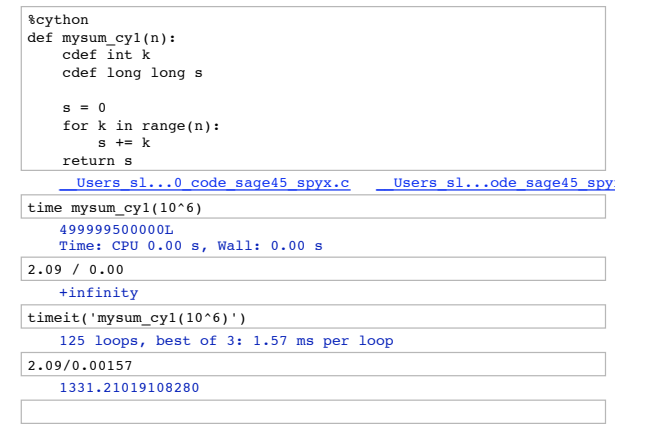

**Example 2, just compiled with Cython** Simply compiling this function with Cython provides a speedup.

<sup>499999500000</sup> Time: CPU 2.09 s, Wall: 2.16 s

%cython def  $mysum_c y0(n)$ :<br>s = 0<br>for k in range(n):

29 sur 30

30 sur 30